# **라즈베리파이 3 CO2 가스 센서 MQ-5(EF04029)**

(1) Rasberry Pi Smoke Sensor & LED 연결

Smoke 센서 S、V、G라고 적혀 있는 센서와 같은 S , V , G(Analog ln0)

# 연결은 방법은 간단합니다. S->S ,V->V, G->G

LED 센서 라즈베리파이와 연결 S->GPIO 04 , V->VCC 5V , G->GND

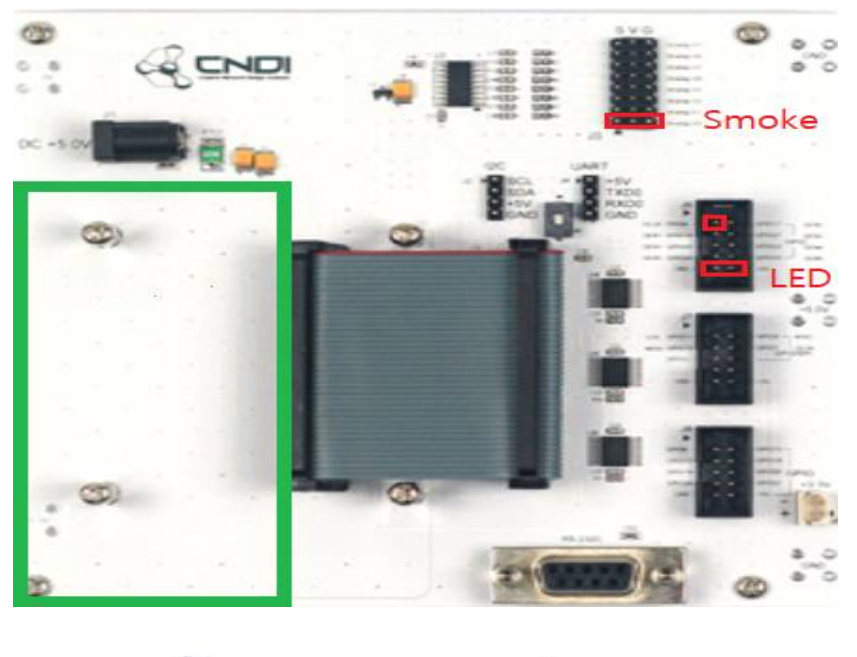

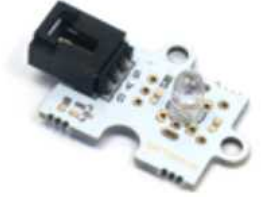

5mm LED Brick

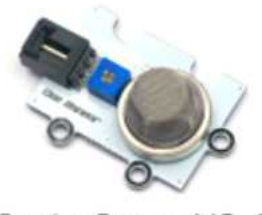

Smoke Sensor MQ-5 **Brick** 

# Rasberry Pi에 설치 및 사용 참고 http://jjmoak.iwinv.net/wp/?p=12885

# (2) SPI 통신

1 pi@raspberrypi:~ \$ sudo raspi-config

[putty] 화면

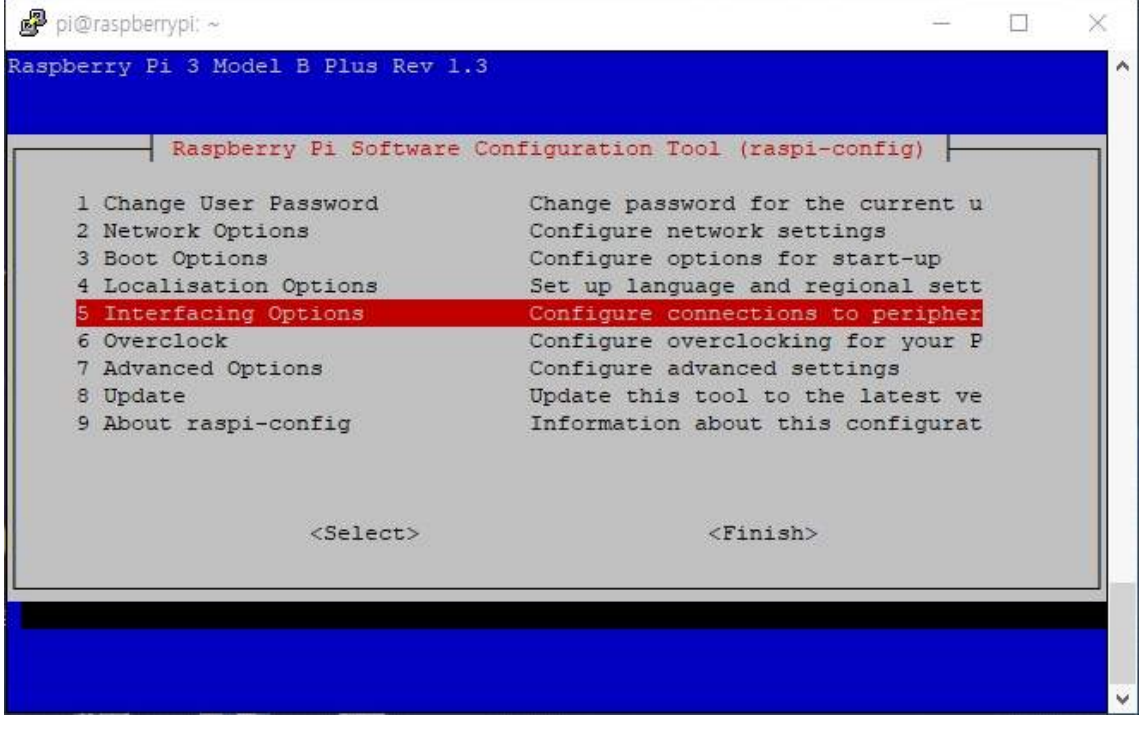

5번 <Select> 클릭

|                         |                   | Raspberry Pi Software Configuration Tool (raspi-config) |                                   |  |
|-------------------------|-------------------|---------------------------------------------------------|-----------------------------------|--|
| Pl Camera               |                   |                                                         | Enable/Disable connection to the  |  |
| P3 VNC                  |                   |                                                         | Enable/Disable graphical remote a |  |
| P4 SPI                  |                   |                                                         | Enable/Disable automatic loading  |  |
| <b>National Skilled</b> |                   |                                                         | Enable/bisable automatic Monting  |  |
| P6 Serial               |                   |                                                         | Enable/Disable shell and kernel m |  |
| $P7$ 1-Wire             |                   |                                                         | Enable/Disable one-wire interface |  |
| P8 Remote GPIO          |                   |                                                         | Enable/Disable remote access to G |  |
|                         |                   |                                                         |                                   |  |
|                         | <select></select> | <back></back>                                           |                                   |  |

P4 SPI <SelecT> -> <Yes> -> <Finish>

1 pi@raspberrypi:~ \$ sudo nano /etc/modules

sudo nano /etc/modules 코드 수정 파일 마지막에 아래에-> 'spide'를 추가

#### 출처

https://m.blog.naver.com/PostView.nhn?blogId=roboholic84&logNo=220367321777&proxy Referer=https:%2F%2Fwww.google.com%2F

### (3) SPI 라이브러리 설치하기

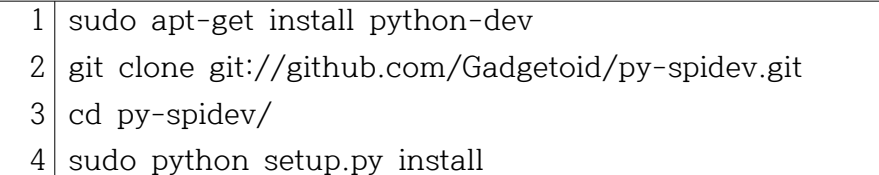

라즈베리파이 재부팅

### (4) 라즈베리파이에서 **Smoke Sensor 작동 확인하기**

[putty]에서 위와 같이 입력해서 밑에 코드로 작성해 봅시다.

```
1
import spidev, time
 2
 3
spi = spidev.SpiDev()
 4
spi.open(0, 0)
 5
spi.max_speed_hz = 1350000
 6
 7
def analog_read(channel):
 8
 9
10
11
12
while True:
13
14
15
16
          r = spi.xfer2([1, (8 + channel) << 4, 0])
          \text{adc\_out} = ((r[1] \& 3) \iff 8) + r[2] return adc_out
          data = analog\_read(0) voltage = data * 3.3 / 1024
           print("Data=%d\tVoltage=%f" % (data, voltage))
           time.sleep(2)
```
작성후 센서가 시험 삼아 확인을 해봅니다.

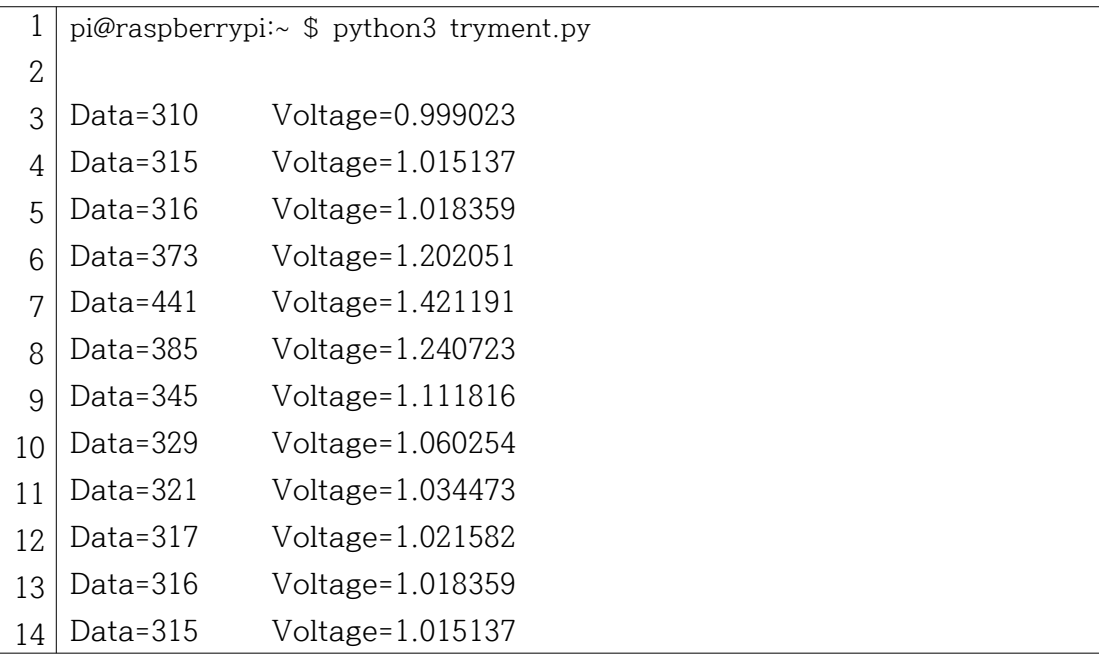

기본적으로 평균 310~316 이산화탄소(CO2)가 측정되었다.

여기서 입김을 한번 불었더니 441까지 올라가고 서서히 수치가 내려간다.

그래서 저는 CO2 센서 값이 400이 넘어가면 LED에 불이 들어오도록 코딩을 해보았습니다.

(4) Smoke Sensor 최종코드 작업

1 pi@raspberrypi:~ \$ nano retryment.py

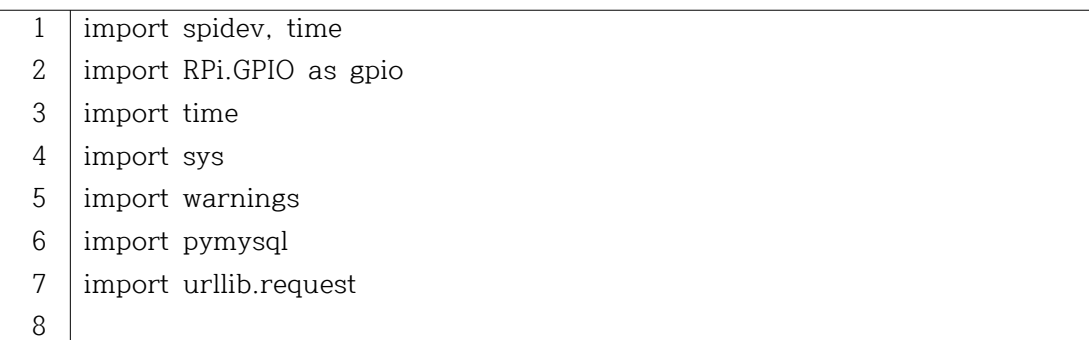

```
9
warnings.filterwarnings('ignore')
10
LED = 4
11
gpio.setmode(gpio.BCM)
12
gpio.setup(LED, gpio.OUT)
13
14
spi = spidev.SpiDev()
15
spi.open(0, 0)
16
spi.max_speed_hz = 1350000
17
18
def analog_read(channel):
19
20
21
22
def insertDB(data):
23
24
25
password='123', db='smokedb', charset='utf8')
26
27
28
29
30
31
32
33
34
35
36
37
38
39
def insertCloud(data):
40
41
42
43
44
45
46
 urllib.request.urlopen(url)
47
48
try:r = spi.xfer2([1, (8 + channel) << 4, 0])
           \text{adc\_out} = ((r[1] \& 3) \iff 8) + r[2] return adc_out
         conn = pymysql.connect(host='localhost',user='tryment', 
         with conn.cursor() as cursor:
         #sql = 'insert into testtable(pos, ppm) values("p777", 234);'
             sql = 'insert into testtable(pos) values(%s);'
             cnt = cursor.execute(sql, (data))
            r = \text{conn.commit}()if r == 0:
                print("Failed")
             else:
                 print("Save Ok")
             conn.close()
         api_key = 'YM4WRW72CMSN0531'
         url = 'https://api.thingspeak.com/update'
         url = url + '?api_key=%s' % api_key
         url = url + '&field1=%s' % data
         #print(url)
```
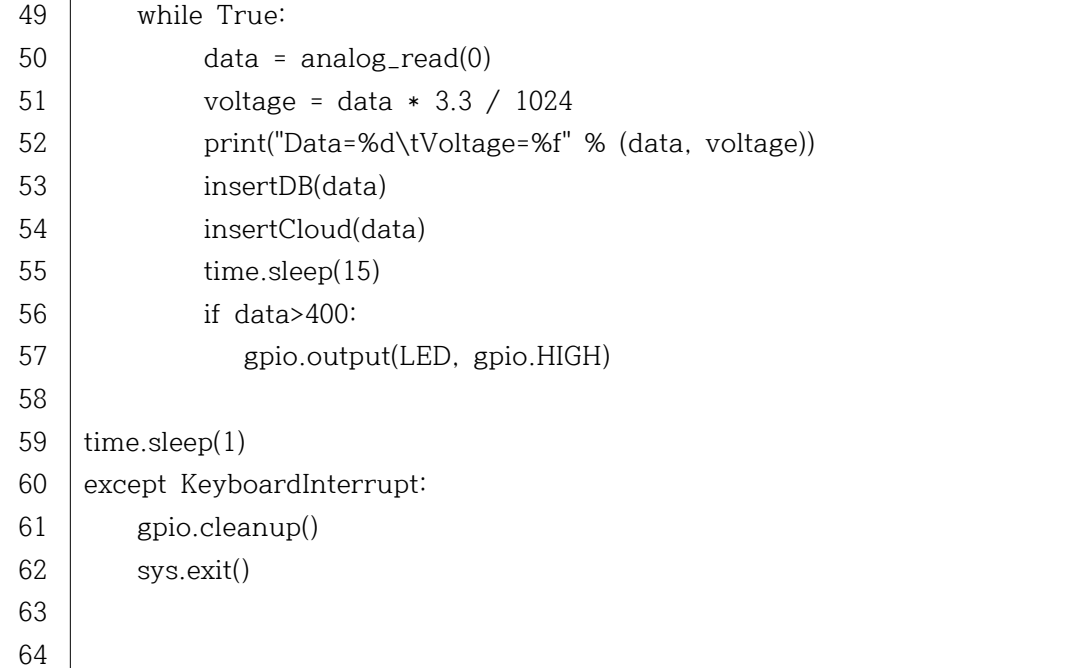

22번~36 Maria DB에 접속하는 아이디 와 비번을 저장하고 55번을 보시면 Maria DB 에 저장을 15초마다 하게 만들었습니다. Save ok 라는 글이 출력되면서 값이 저장됩니다. 56~57번에서 만약 데이터 값이 400보다 높은 값이 나올 경우 LED가 켜진다. 39~40번은처럼 'www.thingspeak.com'에 발급된 코드를 입력하면 그래프가 출력됩니다.

'python3 retryment.py' 입력하구 데이터가 전송되는 지 확인을 해봅시다.

|              | pi@raspberrypi:~ \$ python3 retryment.py |                  |  |  |  |
|--------------|------------------------------------------|------------------|--|--|--|
| $\mathbf{2}$ |                                          |                  |  |  |  |
| 3            | Data= $299$                              | Voltage=0.963574 |  |  |  |
| 4            | Save Ok                                  |                  |  |  |  |
| 5            | Data=389                                 | Voltage=1.253613 |  |  |  |
| 6            | Save Ok                                  |                  |  |  |  |
| 7            | Data=507                                 | Voltage=1.633887 |  |  |  |
| 8            | Save Ok                                  |                  |  |  |  |
| 9            | Data= $459$                              | Voltage=1.479199 |  |  |  |
| 10           | Save Ok                                  |                  |  |  |  |
| 11           | Data=318                                 | Voltage=1.024805 |  |  |  |
| 12           | Save Ok                                  |                  |  |  |  |

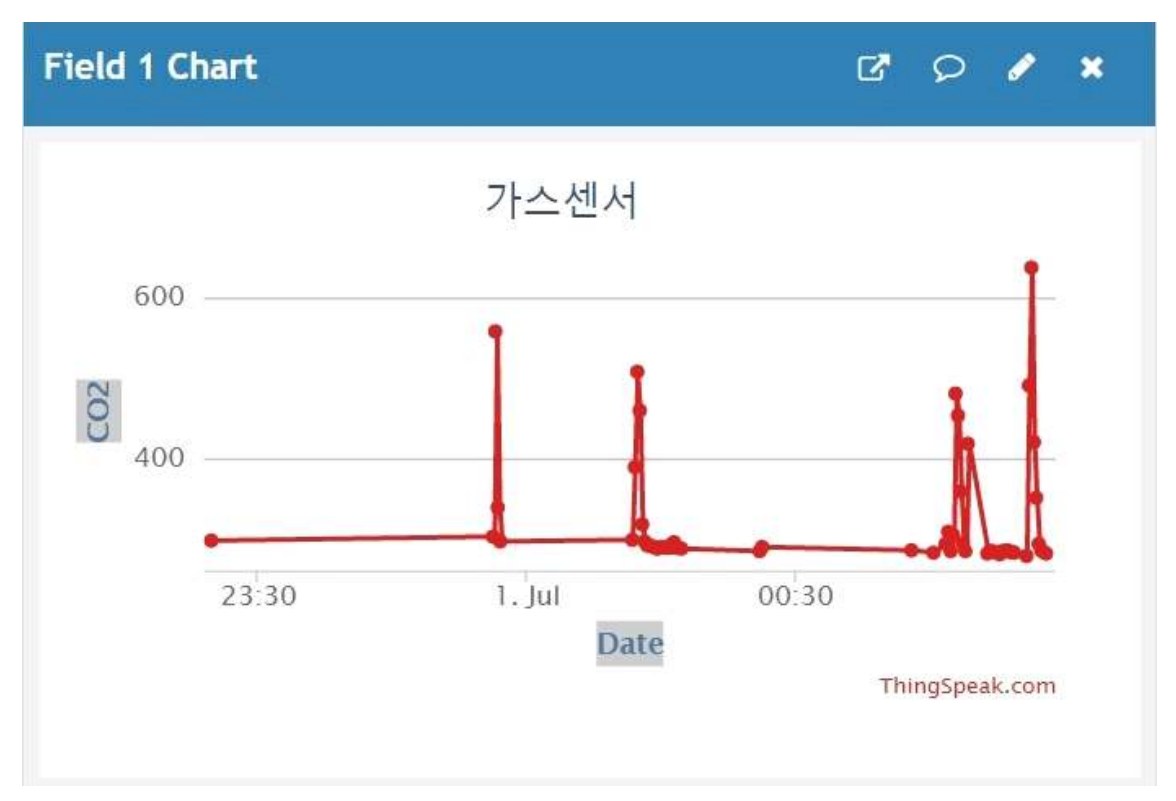

(5) Maria DB : smokedb 만들기

Putty에서 Maria db가 설치되어 있을 경우 dustdb 예문 참고 http://jjmoak.iwinv.net/wp/?p=14451

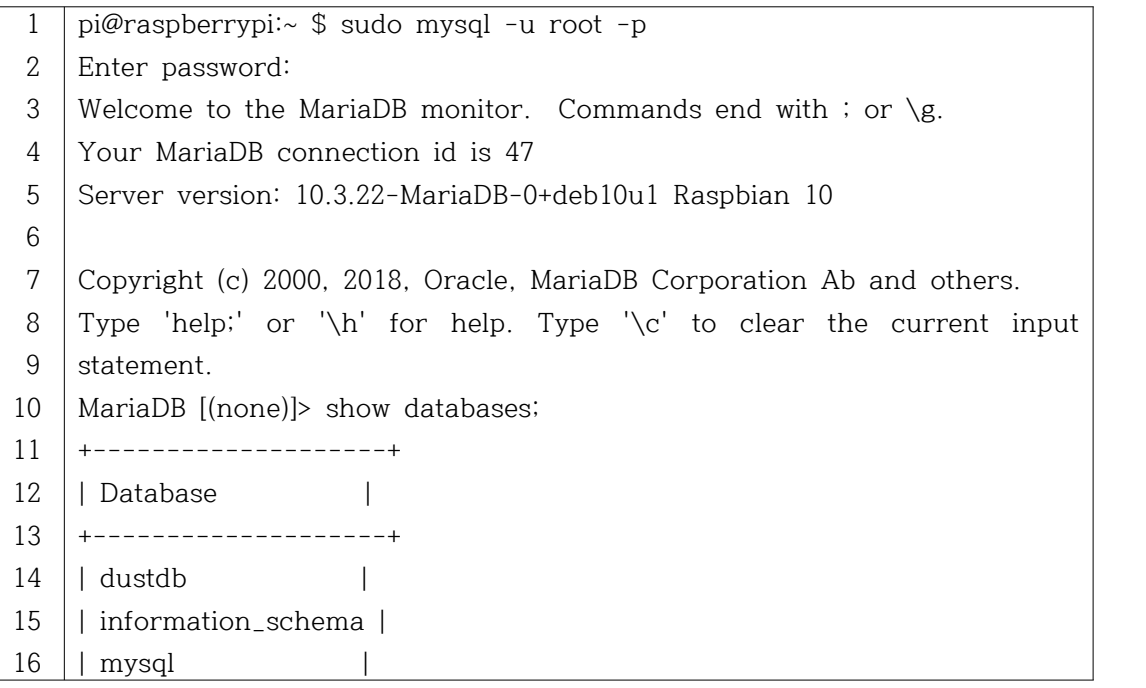

 | performance\_schema | +--------------------+ 4 rows in set (0.005 sec) MariaDB [(none)]> CREATE DATABASE smokedb default CHARACTER SET UTF8; MariaDB [smokedb]> CREATE TABLE testtable( Query OK, 0 rows affected (0.036 sec) MariaDB [smokedb]> INSERT INTO testtable(pos,ppm) VALUES('p101', 400); Query OK, 1 row affected (0.008 sec) MariaDB [smokedb]> INSERT INTO testtable(pos,ppm) VALUES('p102', 420); Query OK, 1 row affected (0.008 sec) MariaDB [smokedb]> desc testtable; +-------+-------------+------+-----+---------+----------------+ 38 | | Field | Type +-------+-------------+------+-----+---------+----------------+ | | \_id | int(11) | pos | varchar(20) | NO | | NULL | | | ppm | int(11) | YES | | NULL | | +-------+-------------+------+-----+---------+----------------+ 3 rows in set (0.011 sec) MariaDB [smokedb]> SELECT \* from testtable; +-----+------+------+ | \_id | pos | ppm | +-----+------+------+ | 1 | p101 | 400 | | 2 | p102 | 420 | +-----+------+------+ 2 rows in set (0.001 sec) MariaDB [smokedb]> exit Bye -> \_id INT PRIMARY KEY AUTO\_INCREMENT, -> pos VARCHAR(20) NOT NULL,  $\rightarrow$  ppm INT); | Null | Key | Default | Extra | | NO | PRI | NULL | auto\_increment |

 pi@raspberrypi:~ \$ sudo mysql -u root -p MariaDB [(none)]> use smokedb Reading table information for completion of table and column names You can turn off this feature to get a quicker startup with -A Database changed MariaDB [smokedb]> CREATE USER 'tryment'@'%' IDENTIFIED BY '123'; Query OK, 0 rows affected (0.001 sec) MariaDB [smokedb]> GRANT ALL PRIVILEGES ON smokedb.\* TO 'tryment'@'%'; Query OK, 0 rows affected (0.001 sec) MariaDB [smokedb]> FLUSH privileges; Query OK, 0 rows affected (0.001 sec) Database changed MariaDB [smokedb]> SELECT \*from testtable; +-----+------+------+ | \_id | pos | ppm | +-----+------+------+ 80 | | 81 | | 82 | | 83 | | 84 | | | 6 | 459 | NULL | 87 | | | 10 | 292 | NULL | | 11 | 291 | NULL | | 12 | 290 | NULL | | 13 | 288 | NULL | | 14 | 289 | NULL | | 15 | 290 | NULL | | 16 | 290 | NULL | | 17 | 289 | NULL || 1 | p101 | 400 | | 2 | p102 | 420 | | 3 | 299 | NULL | | 4 | 389 | NULL | | 5 | 507 | NULL | | 7 | 318 | NULL | | 8 | 297 | NULL | | 9 | 292 | NULL |

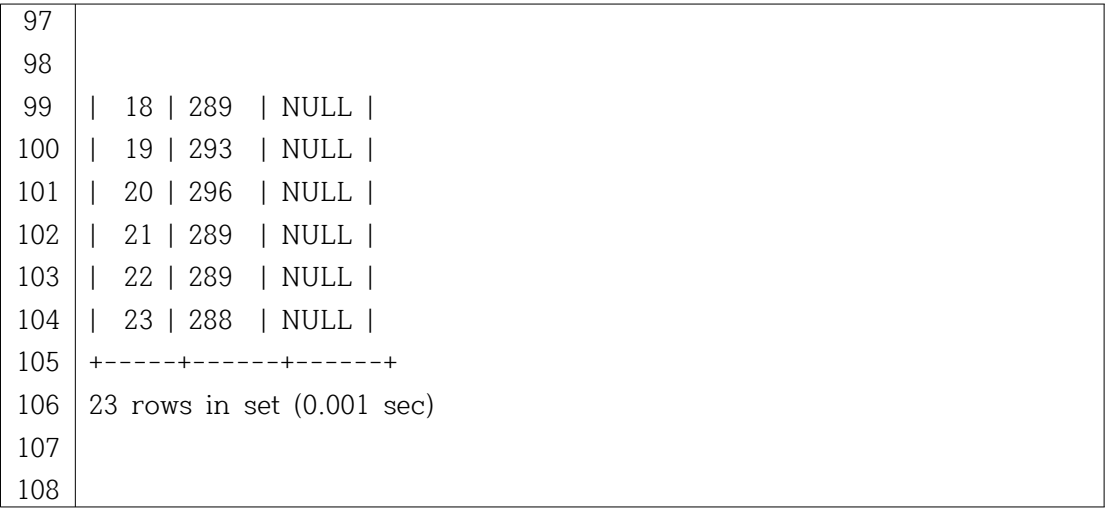

# Maria DB에 Data 값이 출력되는 것이 확인이 되면

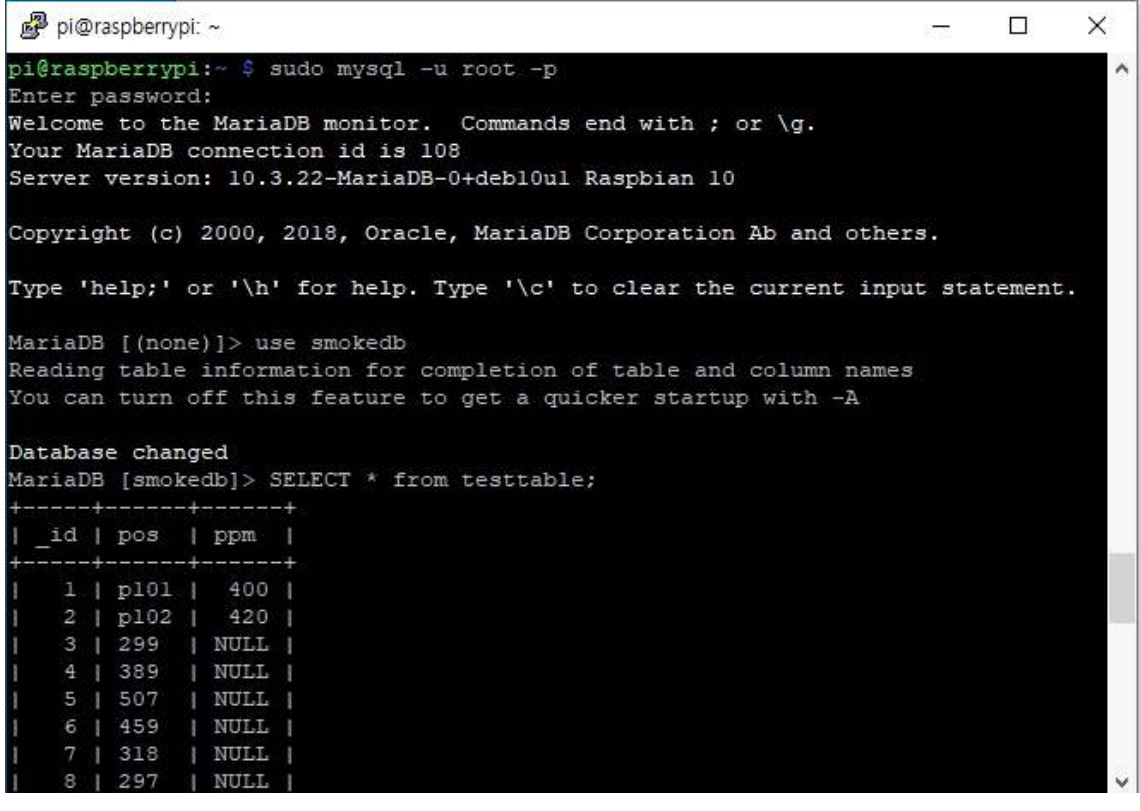

CO2 가스 측정 센서가 정확하게 작동하구 DB 데이터를 전송하구 저잔하는 것을 알 수 있습니다.

**감사합니다.**